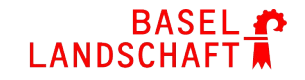

# **Sekundarschule Birsfelden**

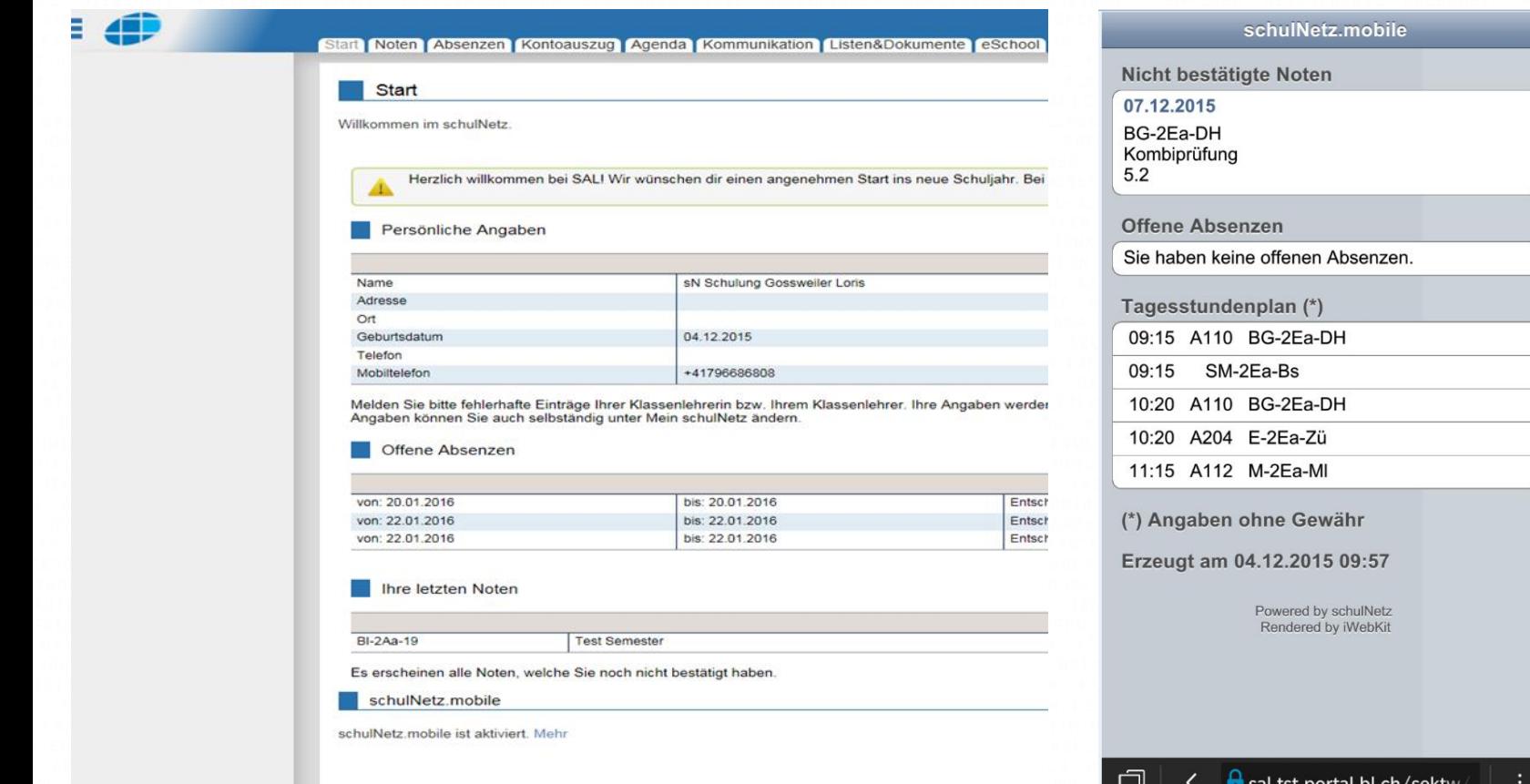

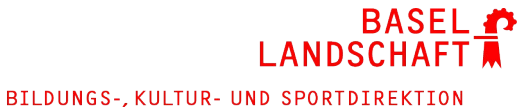

SEKUNDARSCHULE BIRSFELDEN

### **Informationen für Schüler/innen und Eltern**

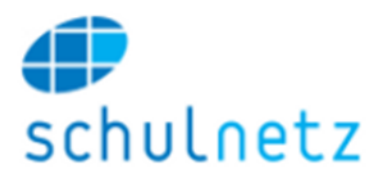

- Sicheres Passwort
- Zugang
- Startseite
- Mein Schulnetz
- schulNetz.mobile
- Noten
- Absenzen
- Listen und Dokumente
- Stundenplan

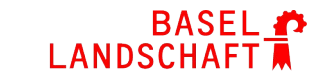

### **Sicheres Passwort**

- Zugang zu Schulnetz ist persönlich Zugangsdaten schützen!
- Zugang ist für dich und deine Eltern bestimmt
- Ein sicheres Passwort:
	- ist nicht zu erraten (keine Namen, Orte, Geburtstage, ...)
	- enthält kleine und grosse Buchstaben
	- enthält Zahlen, Zeichen
	- ist mindestens 8 Zeichen lang

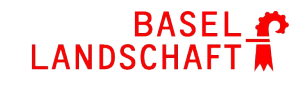

## **Zugang**

#### −Daten vom Blatt

- Benutzer-ID e…….
	- −Passwort

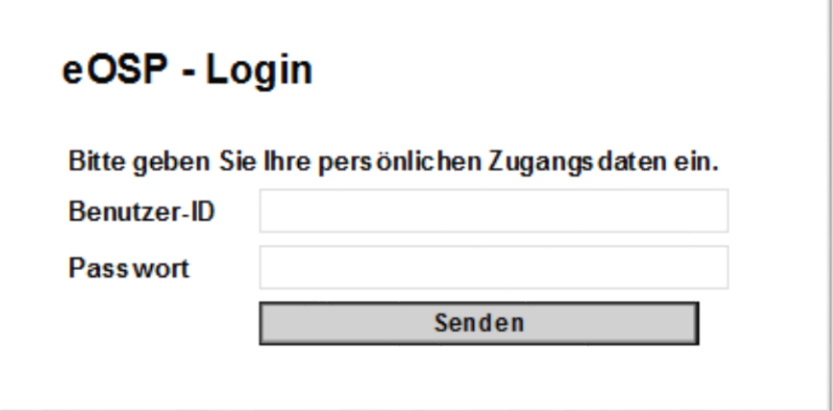

−Passwort muss sofort geändert

werden:

- Altes Passwort nochmals eingeben
- Neues Passwort eingeben und bestätigen

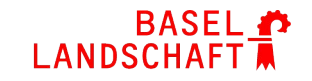

#### **Startseite – das Wichtigste auf einen Blick**

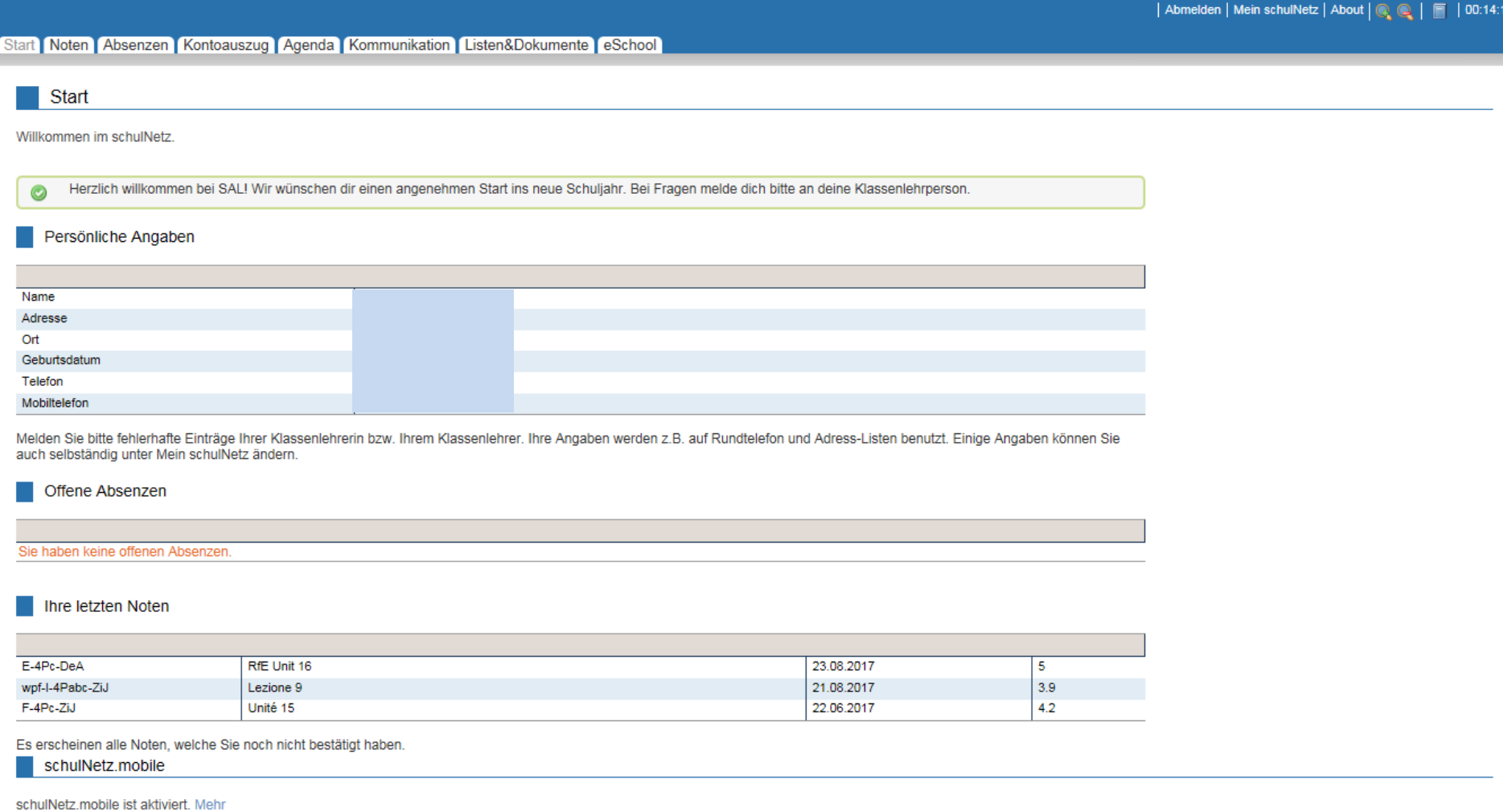

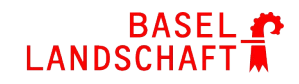

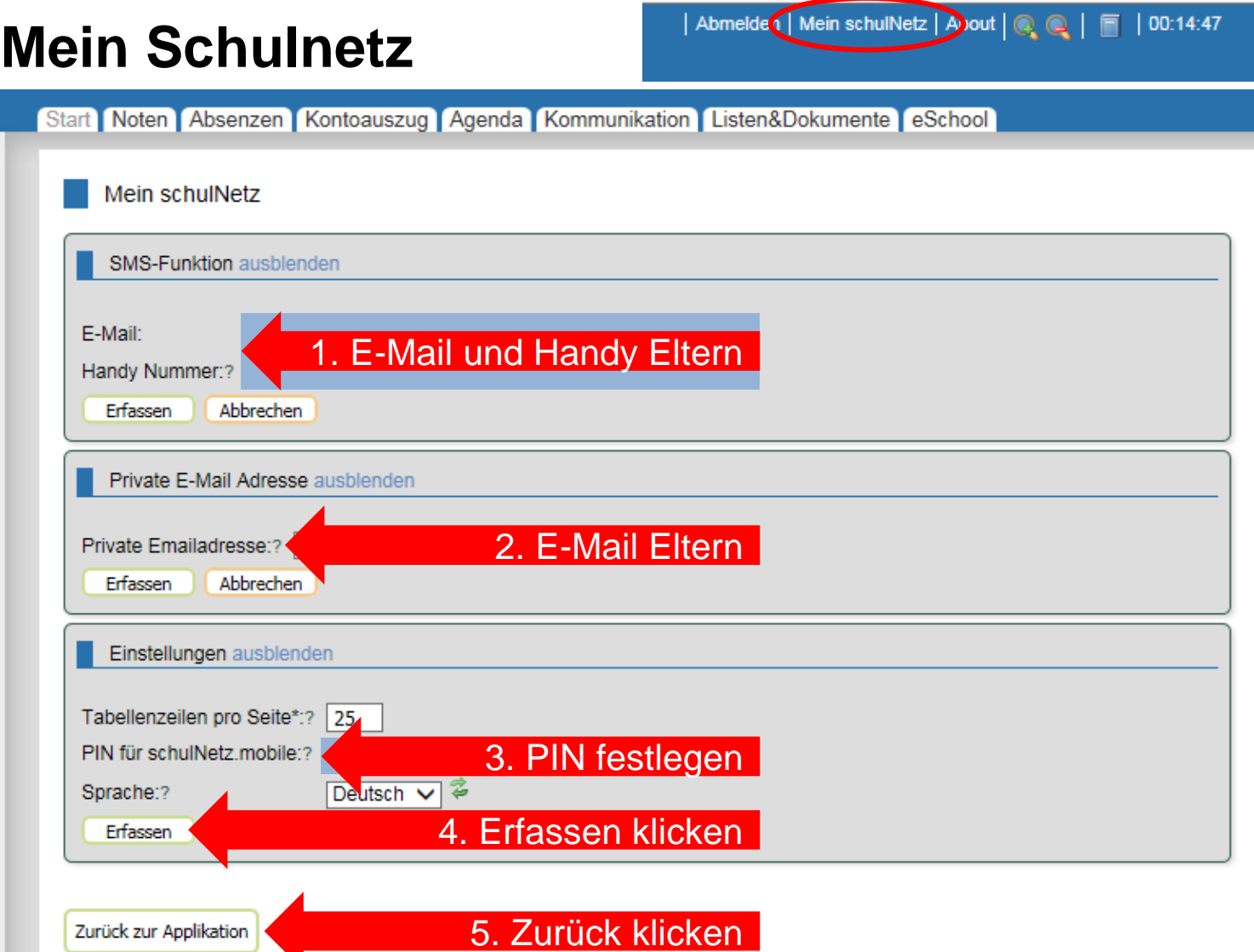

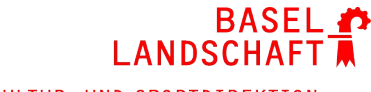

#### **schulNetz.mobile**

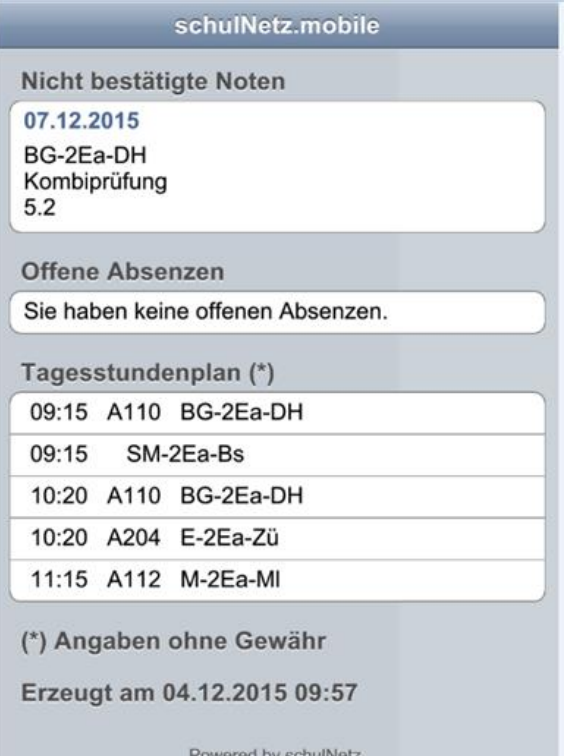

schulNetz.mobile auf Smartphone

- stark vereinfachte Darstellung
- eingeschränkte Informationen

#### Einrichten

- Mein Schulnetz: Tel-Nummer, E-Mail und PIN festlegen
- Startseite unten: schulNetz.mobile aktivieren
- E-Mail wird auf Smartphone geschickt
- Link in E-Mail öffnen

Rendered by iWebKit

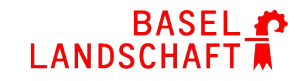

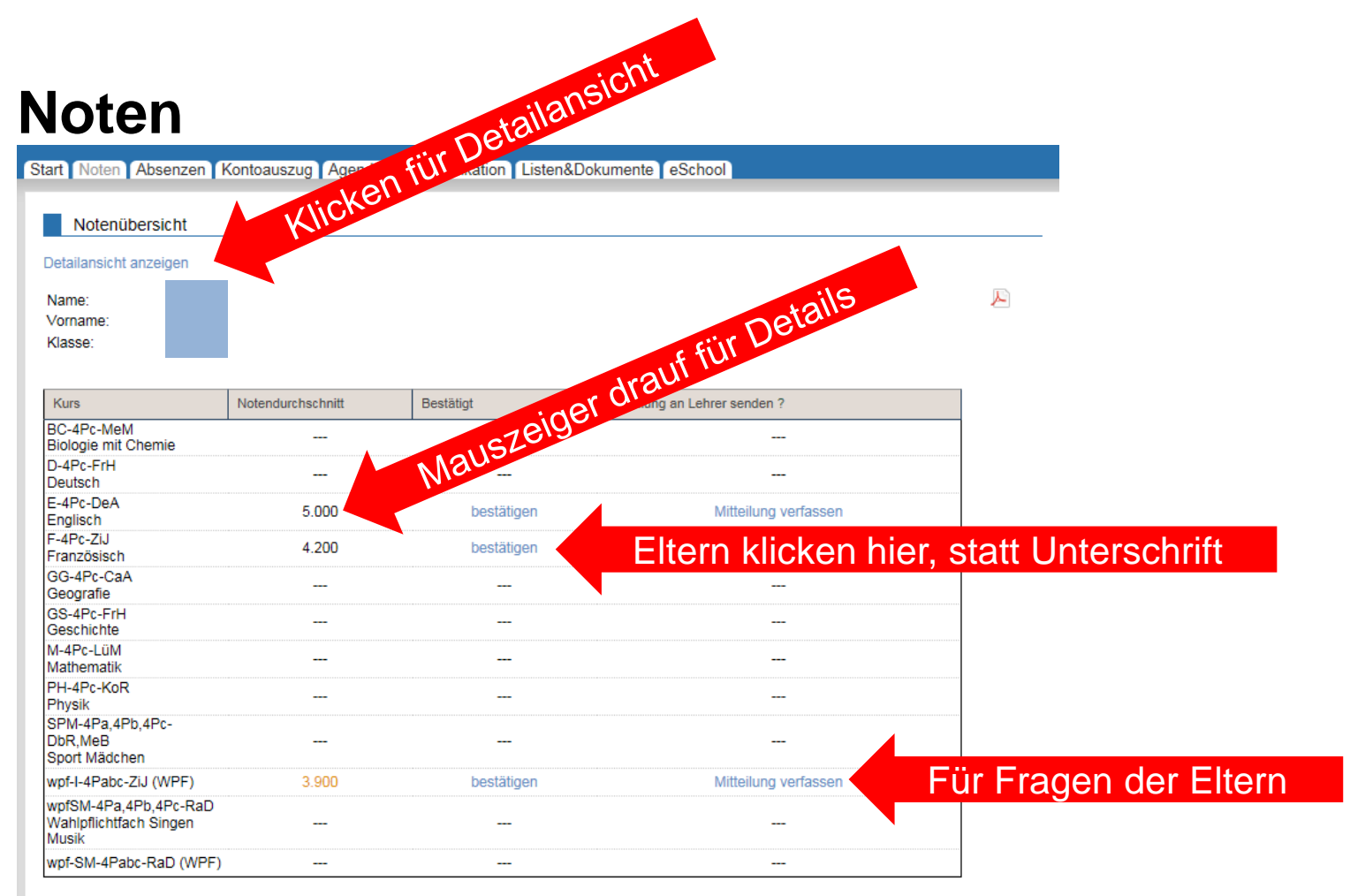

· Details zu den Noten erhalten Sie, wenn Sie mit dem Mauszeiger auf den Notendurchschnitt zeigen.

· Gestrichene Noten erscheinen nicht mehr in der Detailansicht.

 $\bullet$ 

· Die Markierung \* bedeutet, dass nicht freigegebene Noten existieren, welche noch nicht im Durchschnitt berücksichtigt sind.

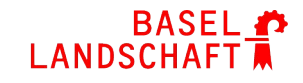

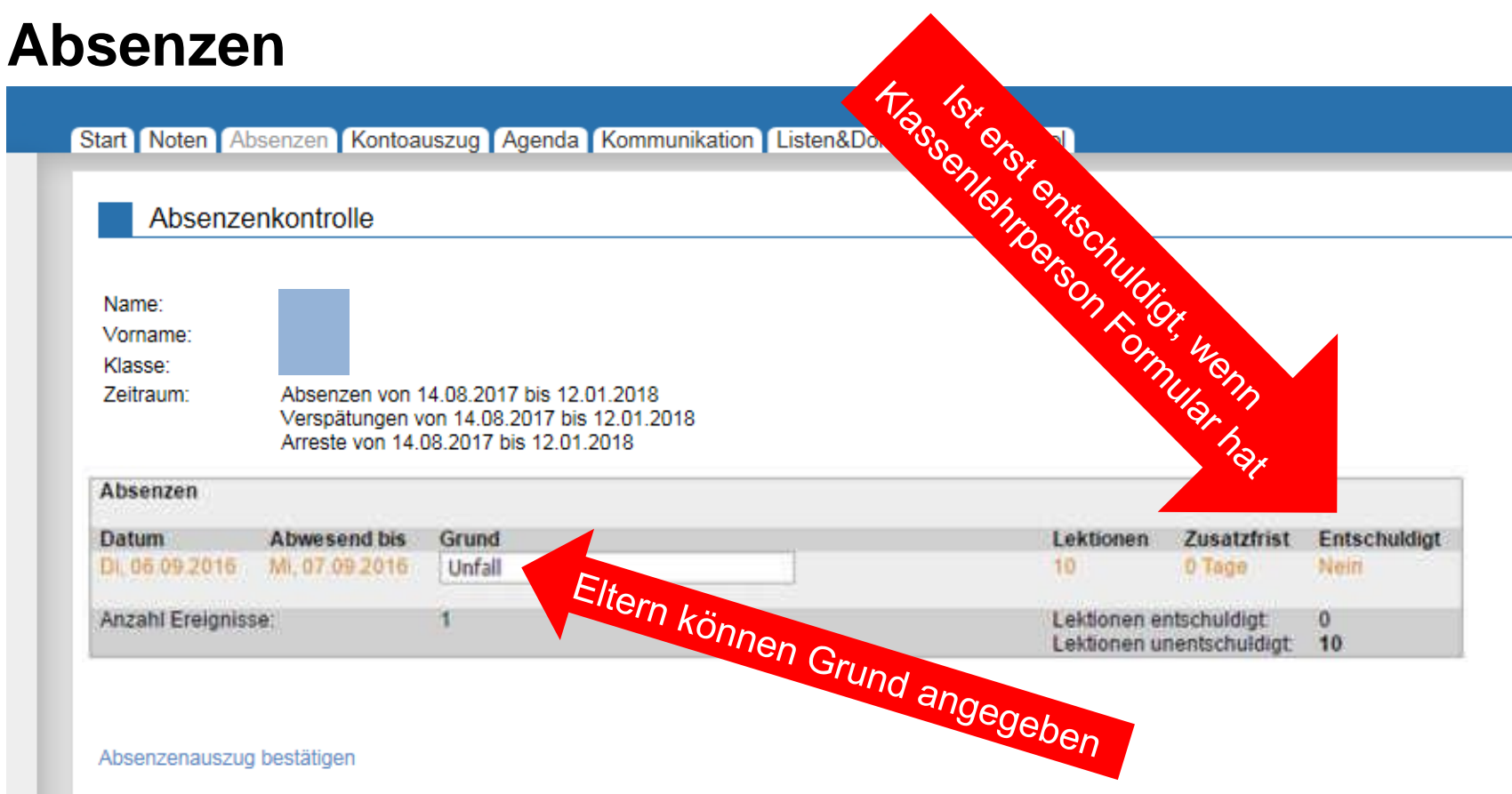

Alle Einträge zeigen

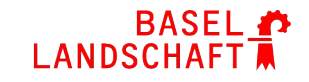

#### **Listen und Dokumente**

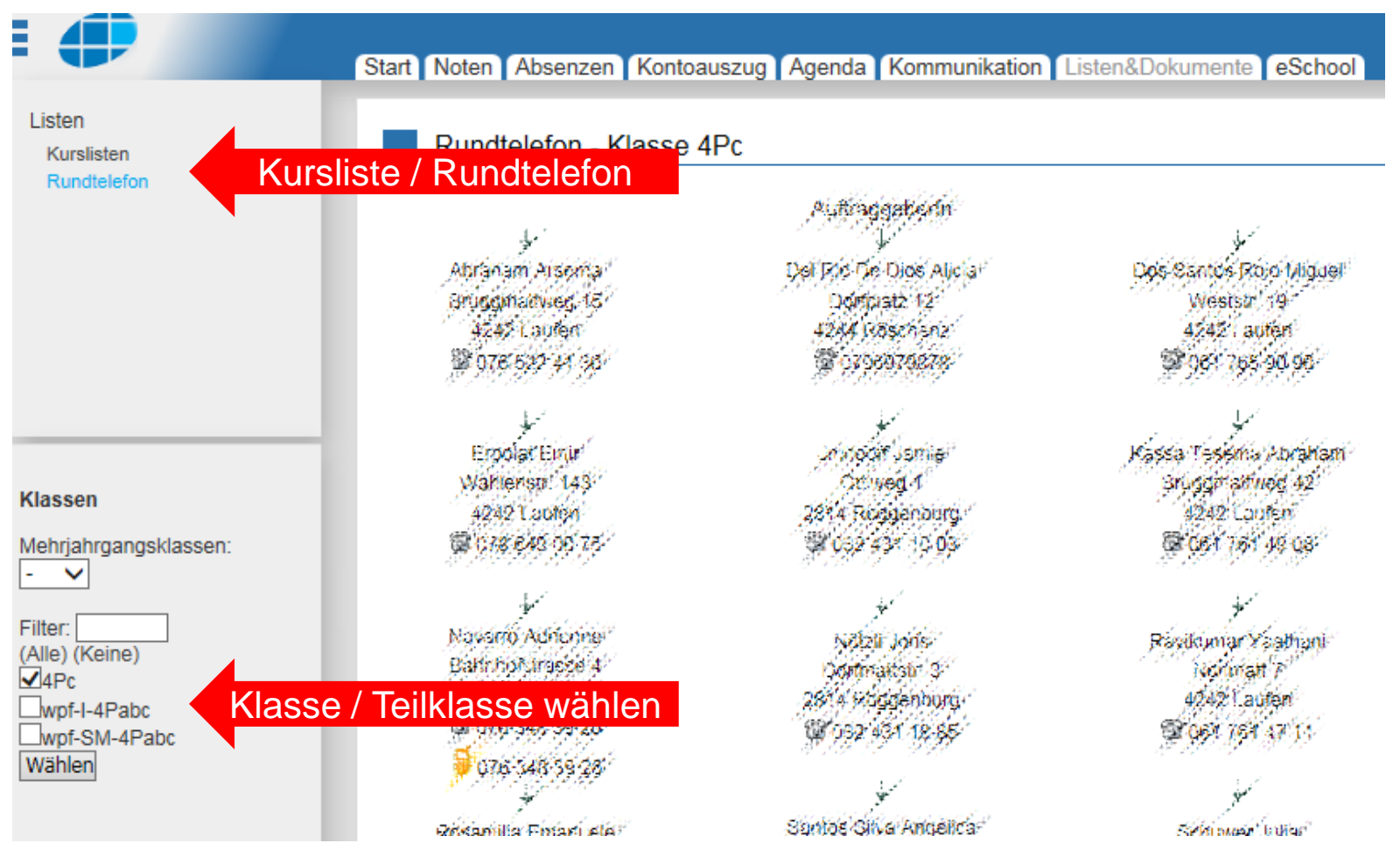

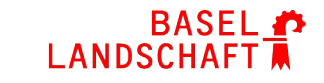

#### **Agenda – persönlicher Stundenplan**

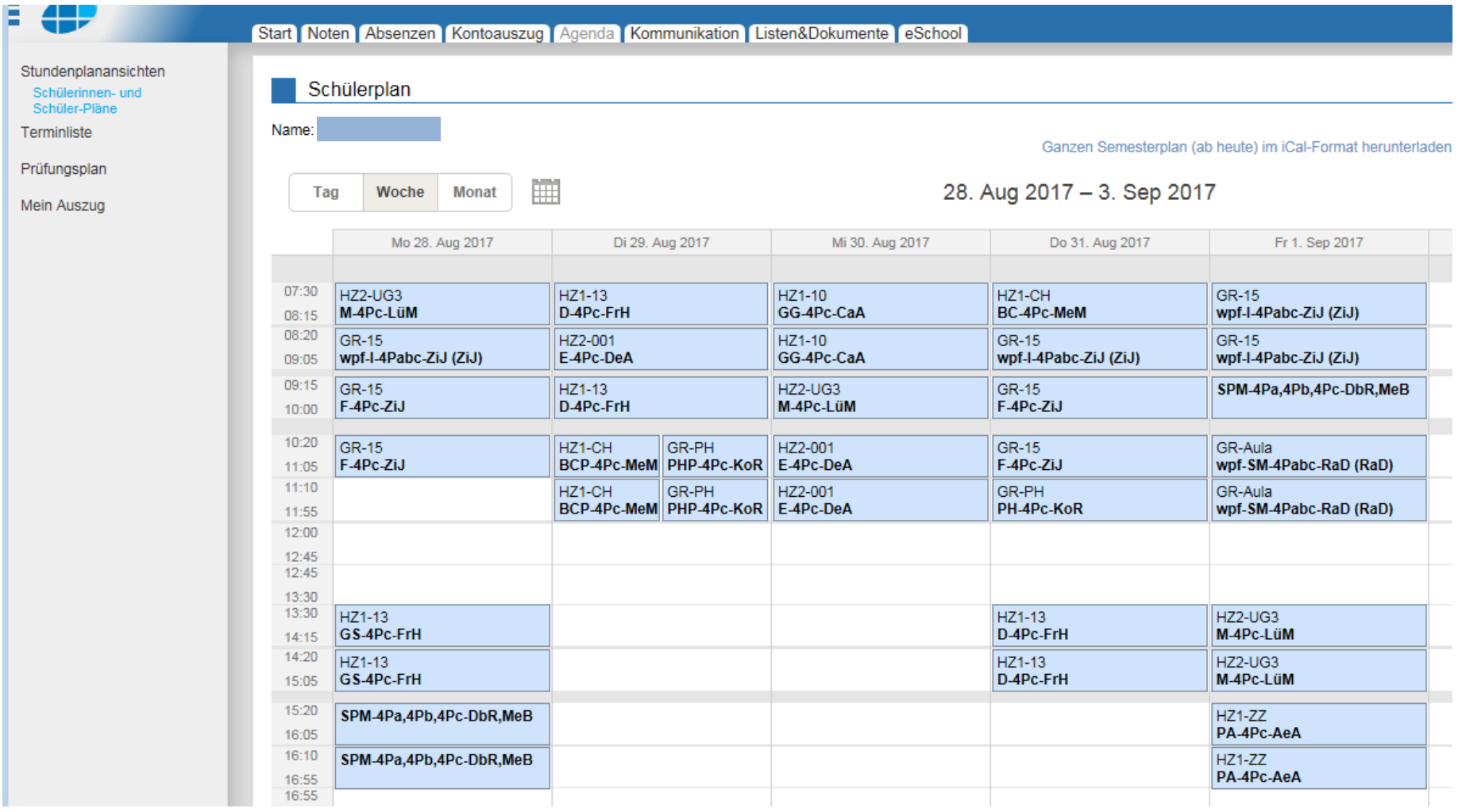

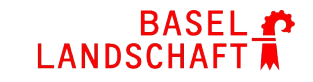

#### \*Agenda - Prüfungsplan

45

Schülerinnen- und

Schüler-Pläne

Terminliste

E

#### Prüfungsplan

Mein Auszug

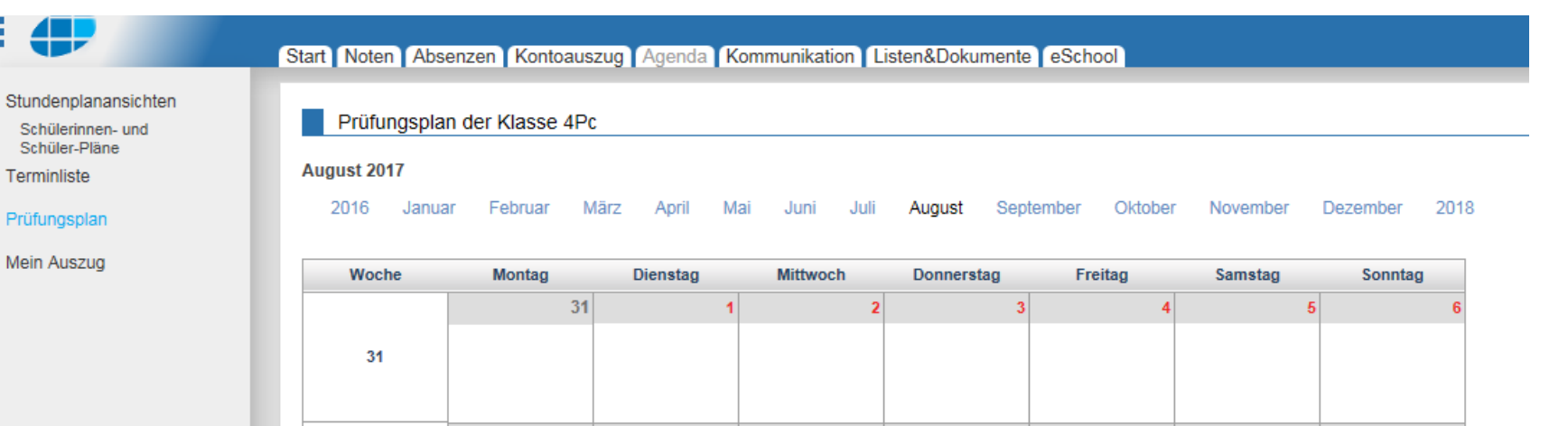

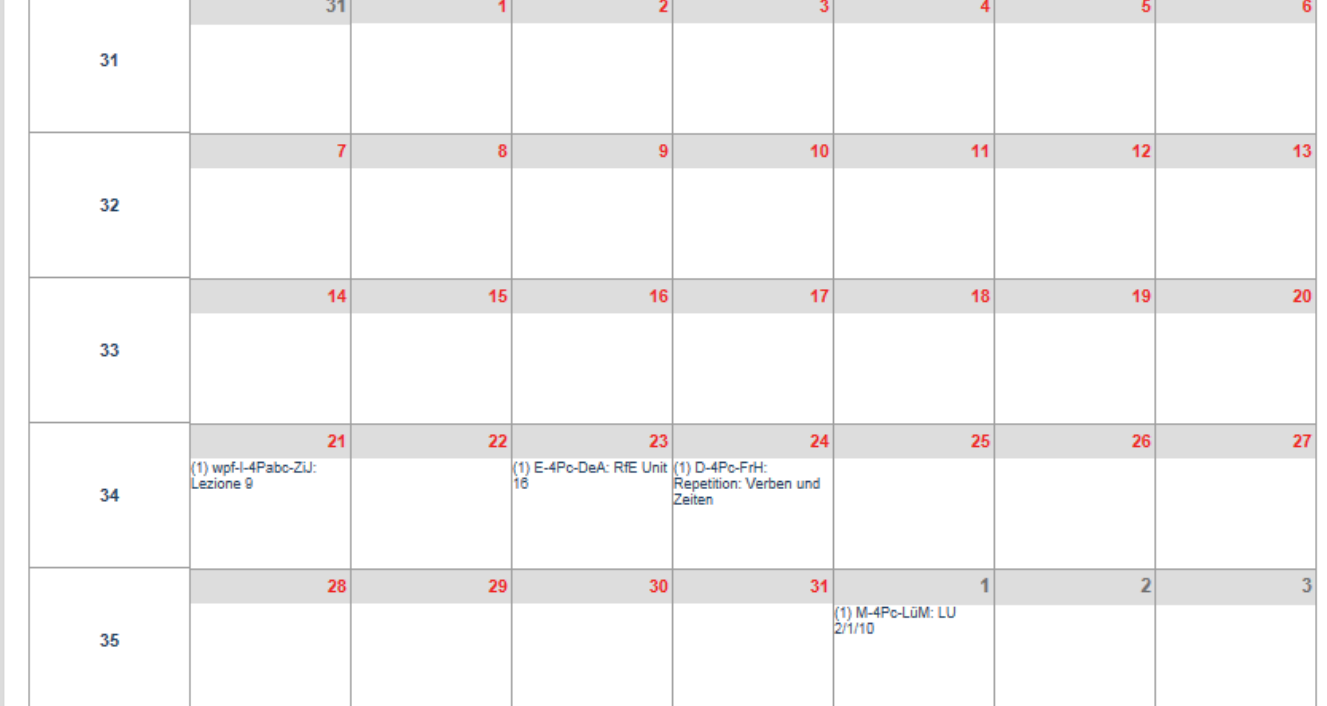

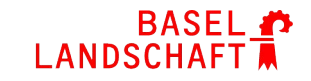

#### **\*Agenda – Hausaufgaben**

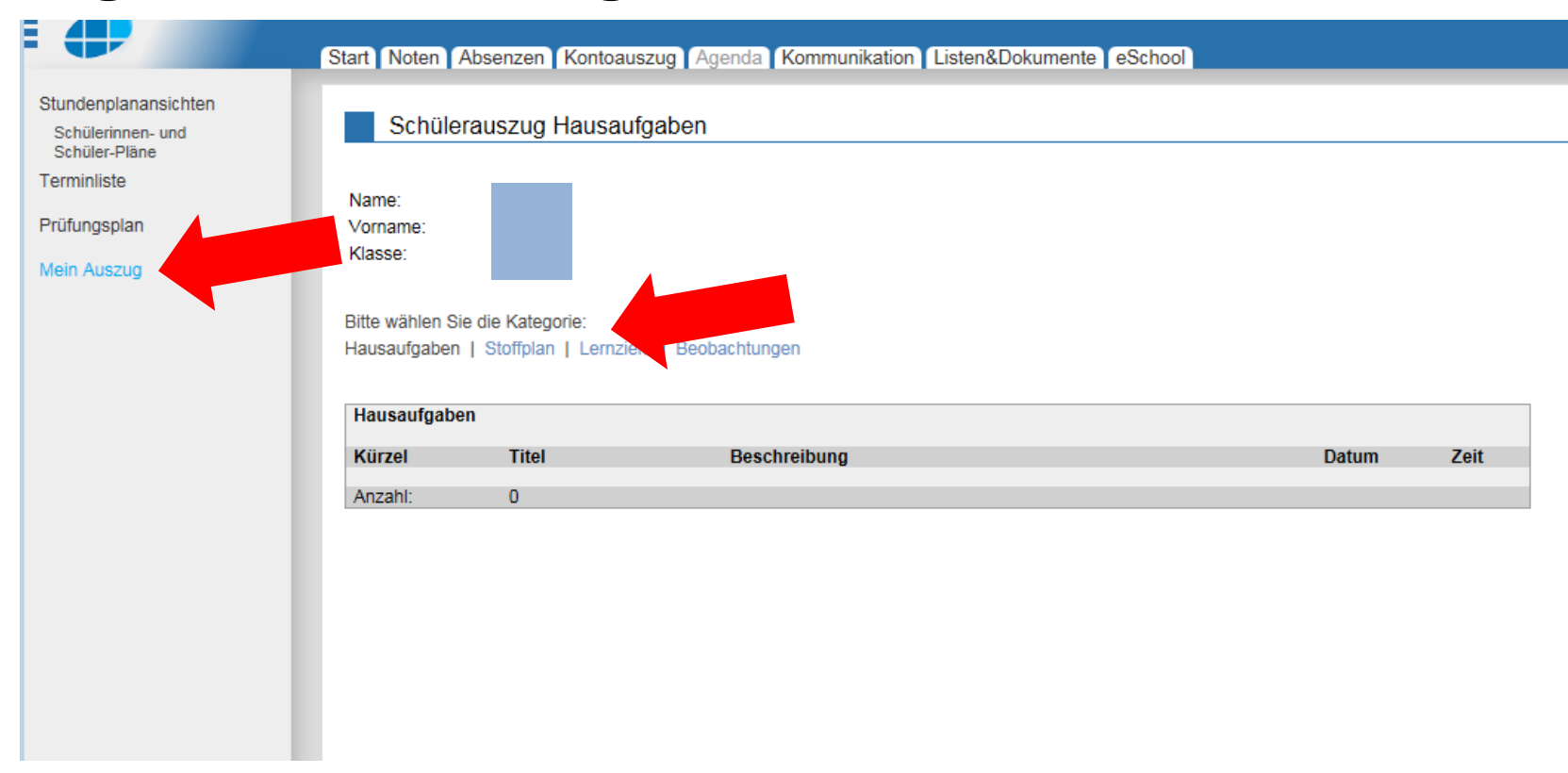

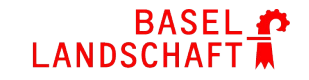

#### **\*Kontoauszug Klassenkasse**

Start Noten Absenzen Kontoauszug Agenda Kommunikation Listen&Dokumente eSchool

Kontoauszug Klassenkasse

Name: Vorname:

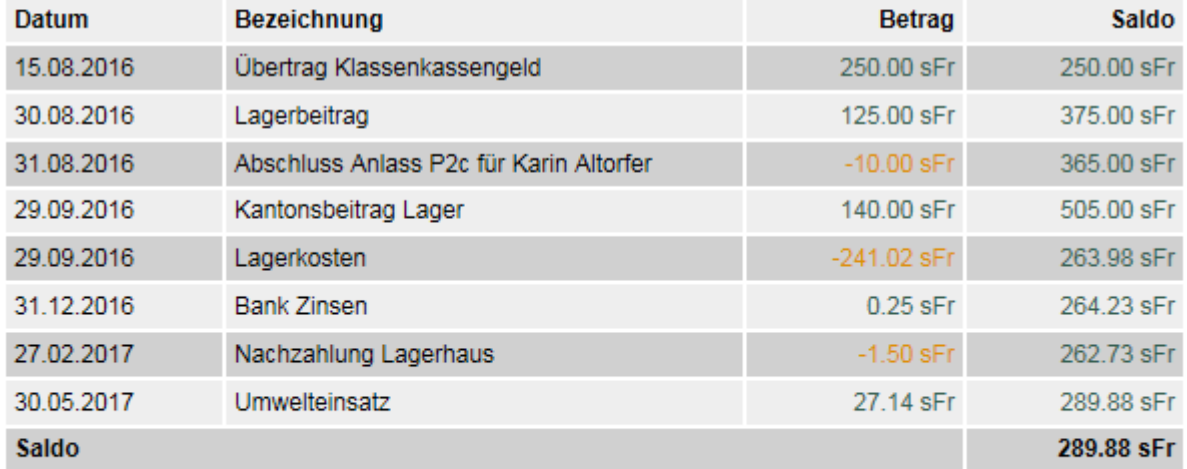

Saldo der Klassenkasse bestätigen